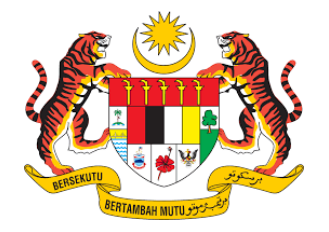

# TATACARA PERMOHONAN BAGI MELAKSANAKAN TUGASAN KEWANGAN DAN PERAKAUNAN MELALUI PENGGUNAAN VIRTUAL PRIVATE NETWORK (VPN) OLEH PUSAT TANGGUNGJAWAB (PTJ) DI JABATAN KEBAJIKAN MASYARAKAT

#### **1. PENDAHULUAN**

- 1.1 Tatacara ini bertujuan untuk menjelaskan tatacara permohonan penggunaan Virtual Private Network (VPN) kepada Pusat Tanggungjawab (PTJ) JKM yang terlibat dengan arahan bekerja dari rumah bagi tugasan kewangan dan perakaunan agar transaksi kewangan diperakaunkan dengan tepat dan betul dalam tempoh masa yang ditetapkan selaras dengan peraturan berkuat kuasa.
- 1.2 Tatacara ini dibaca bersama dengan Garis Panduan Akauntan Negara Malaysia Bilangan 1 Tahun 2020 - Pelaksanaan Tugasan Kewangan dan Perakaunan Melalui Penggunaan Virtual Private Network (VPN) oleh Pusat Tanggungjawab (PTJ) berkuat kuasa 30 Jun 2020.

### **2. PELAKSANAAN**

## 2.1 **Sumber VPN**

- 2.1.1 PTJ yang layak boleh memohon penggunaan VPN seperti berikut:
	- a) VPN MAMPU; atau
	- b) VPN JANM
- 2.1.2 Jabatan Akauntan Negara telah memberi kebenaran kepada PTJ JKM bagi penggunaan VPN pada 1 Jun 2021.

### 2.2 **Kriteria PTJ Yang Layak Memohon Penggunaan VPN:**

PTJ boleh dipertimbangkan untuk menggunakan VPN bagi penyediaan dokumen kewangan dan perakaunan di iGFMAS tertakluk kepada keadaan berikut:

### 2.2.1 PTJ di bawah zon bencana; atau

1) PTJ terdedah kepada bahaya dan risiko bencana alam seperti wabak, banjir, taufan, ribut, penyakit berjangkit, gempa bumi, tsunami, kemarau/El-Nino, tanah runtuh, jerebu, kesan perubahan iklim ke atas kejadian bencana seperti kenaikan paras laut, suhu udara dan darat dan bencana buatan manusia. Rujuk perenggan 4.1.7 Dasar Keselamatan Negara - Kejadian Bencana.

Dalam tempoh ini terdapat keperluan untuk dokumen kewangan dan perakaunan di iGFMAS disediakan.

- 2) Bencana yang diisytihar oleh Kerajaan seperti:
	- i) Wabak COVID-19 dan PTJ berada di bawah zon merah Perintah Kawalan Pergerakan (PKP), dalam tempoh ini pegawai diarah untuk bekerja dari rumah.
	- ii) Terma PKP adalah tertakluk juga kepada terma lain yang ditetapkan oleh Kerajaan seperti Perintah Kawalan Pergerakan Diperketatkan (PKPD), Perintah Kawalan Pergerakan Bersyarat (PKPB) dan Perintah Kawalan Pergerakan Pemulihan (PKPP).
- 3) Bencana setempat yang diisytihar oleh Pegawai Pengawal/ Ketua Jabatan dan disiarkan dalam akhbar tempatan serta media elektronik.
- 2.2.2 Pegawai tidak dibenarkan hadir ke pejabat oleh Pegawai Pengawal/ Ketua Jabatan kerana isu keselamatan dan Pegawai menerima Arahan Bekerja Dari Rumah; dan
- 2.2.3 Pengguna PTJ mempunyai liputan internet meluas dan pantas; dan
- 2.2.4 PTJ menggunakan komputer Hak Milik Kerajaan sahaja yang dilengkapi dengan:
	- a) Kata laluan (password); dan
	- b) Perisian antivirus berlesen; dan/atau
	- c) Perisian keselamatan enkripsi/dekripsi
- 2.3 PTJ boleh membuat permohonan penggunaan VPN kepada Bahagian Pengurusan Ibu Pejabat JKM seperti di **Lampiran A**.
- 2.5 PTJ dikehendaki melengkapkan borang permohonan seperti contoh di **Lampiran B**.
- 2.6 PTJ dikehendaki melengkapkan borang Lampiran C1 (borang JANM) seperti langkah-langkah di **Lampiran C** dan mengemukakan dokumen sokongan seperti Senarai Semak di **Lampiran D**.

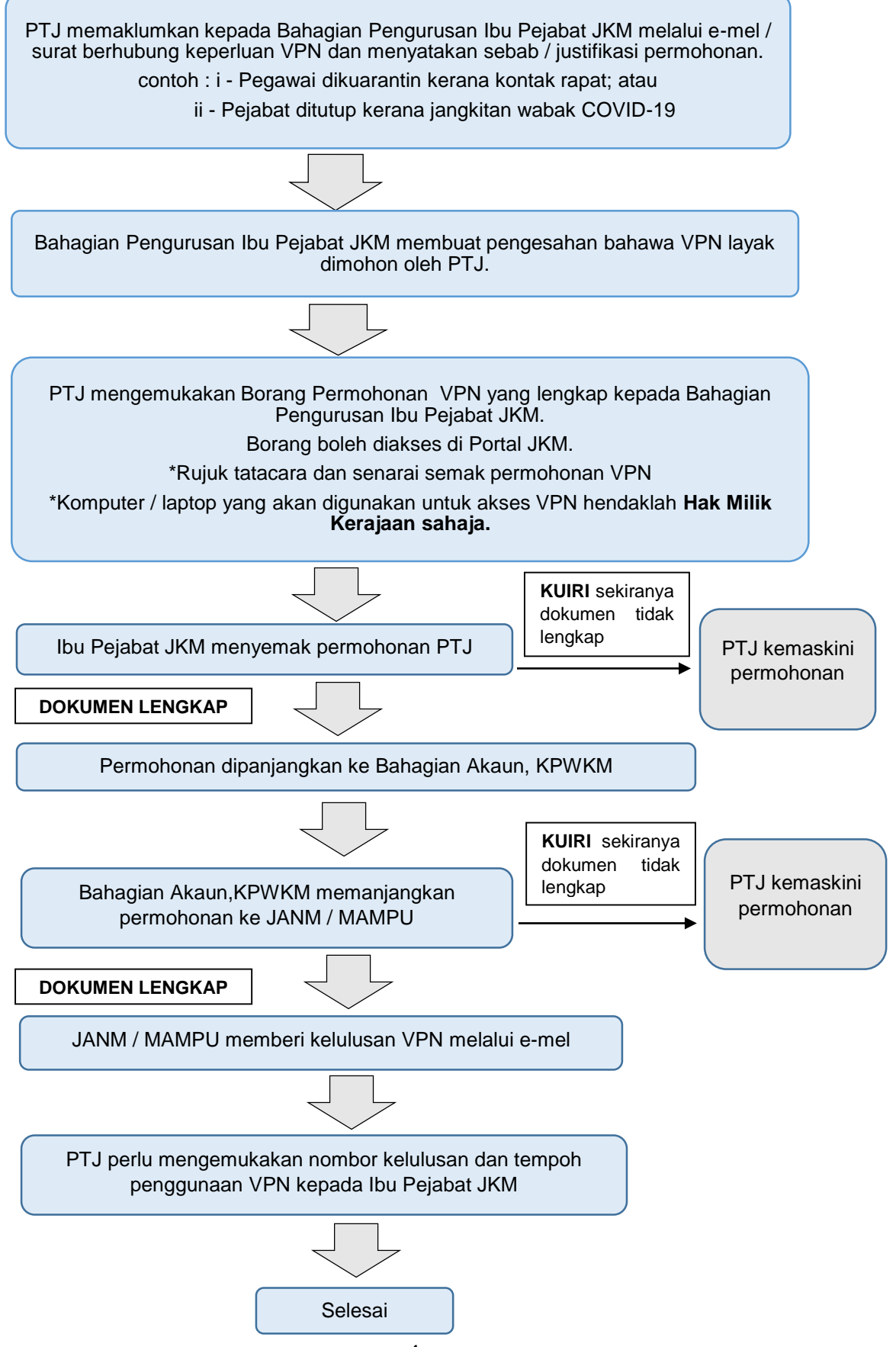

## **LAMPIRAN B**

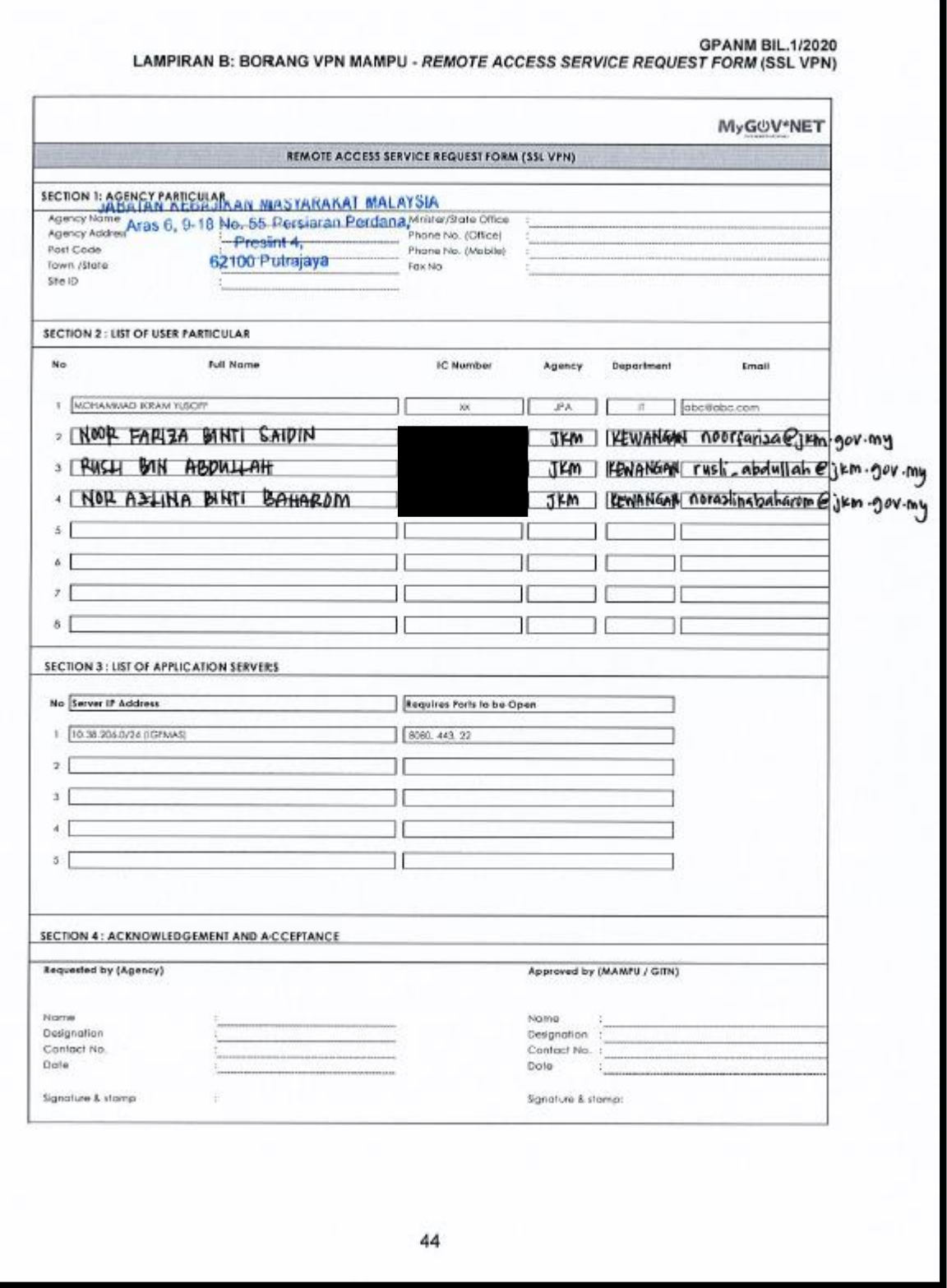

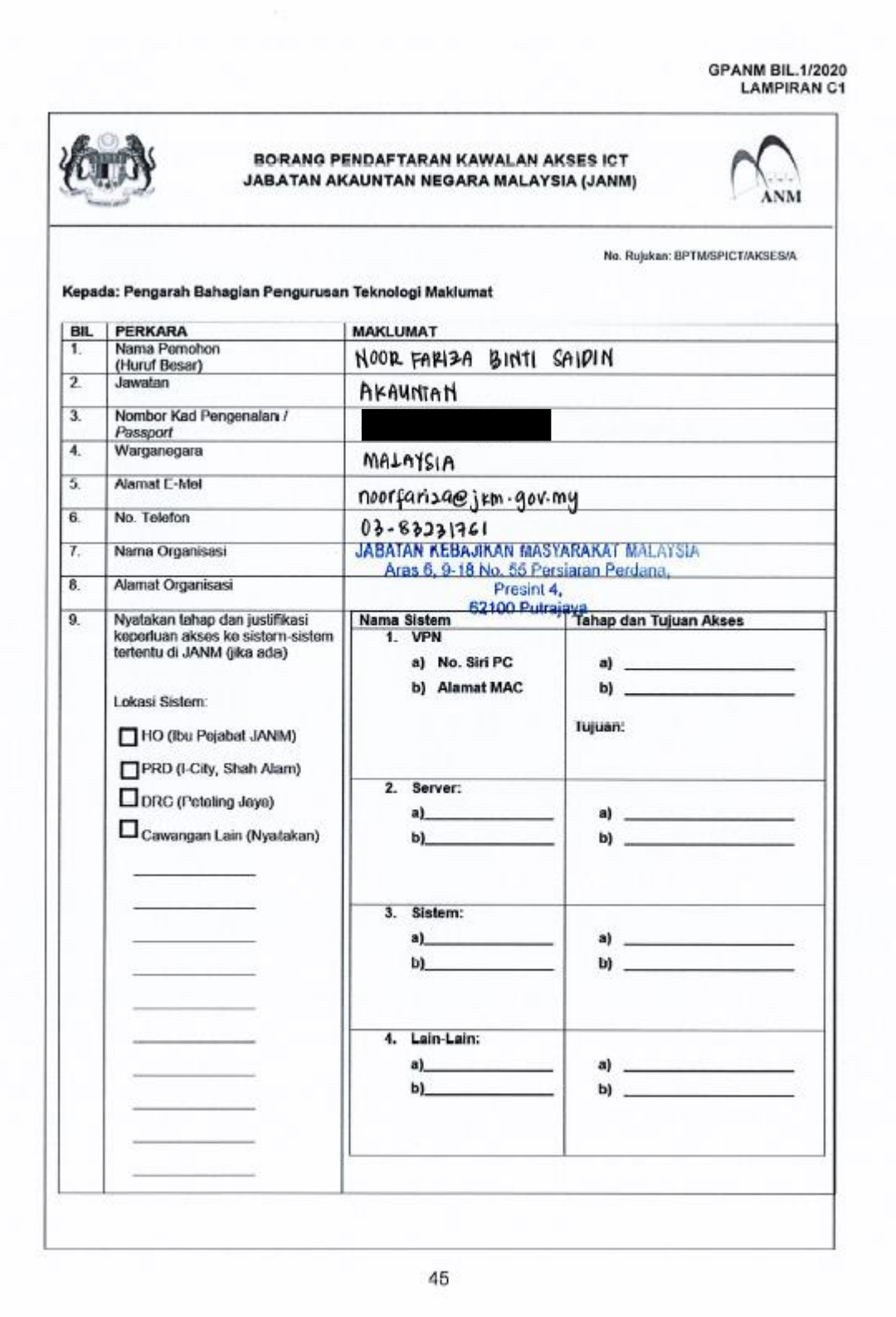

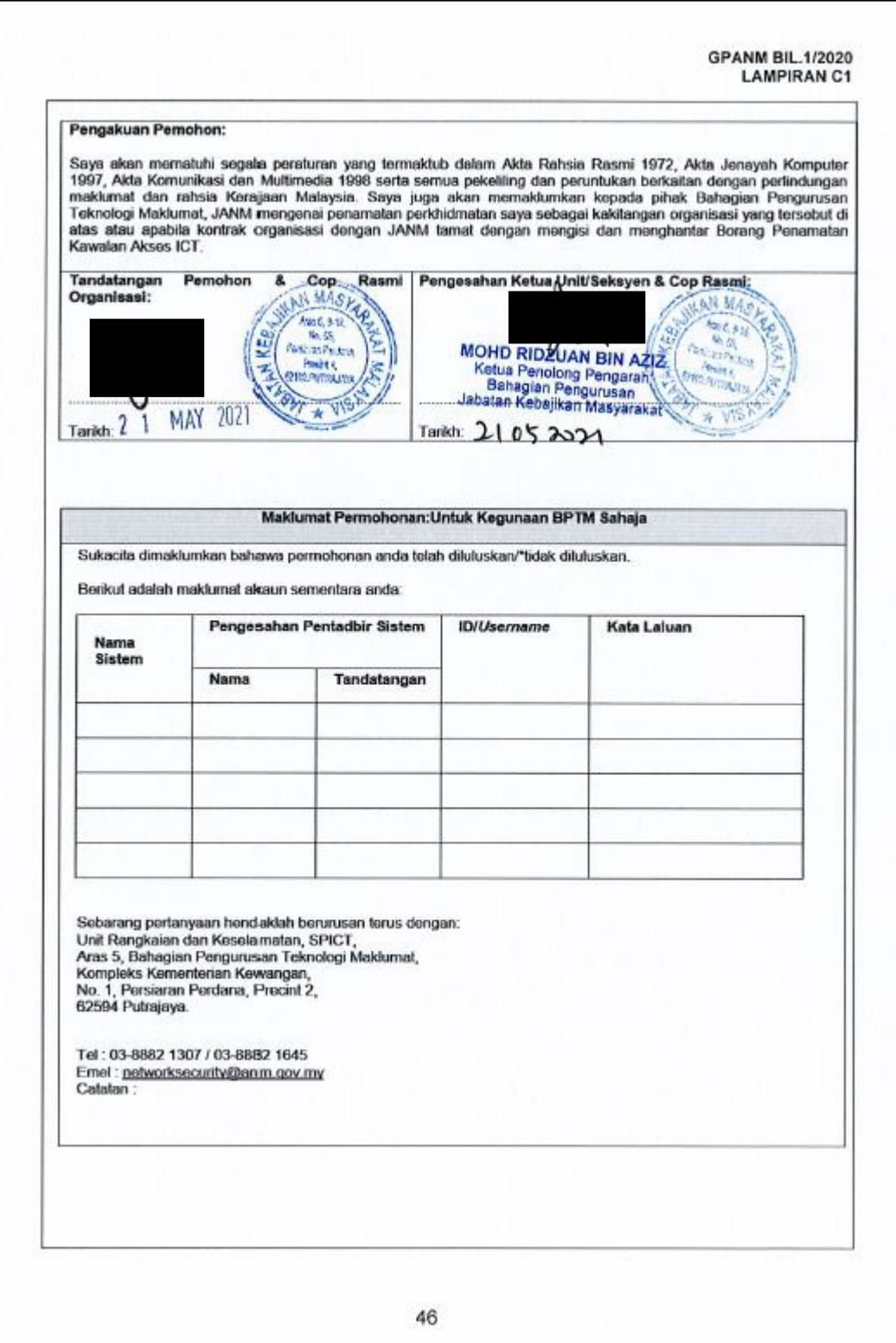

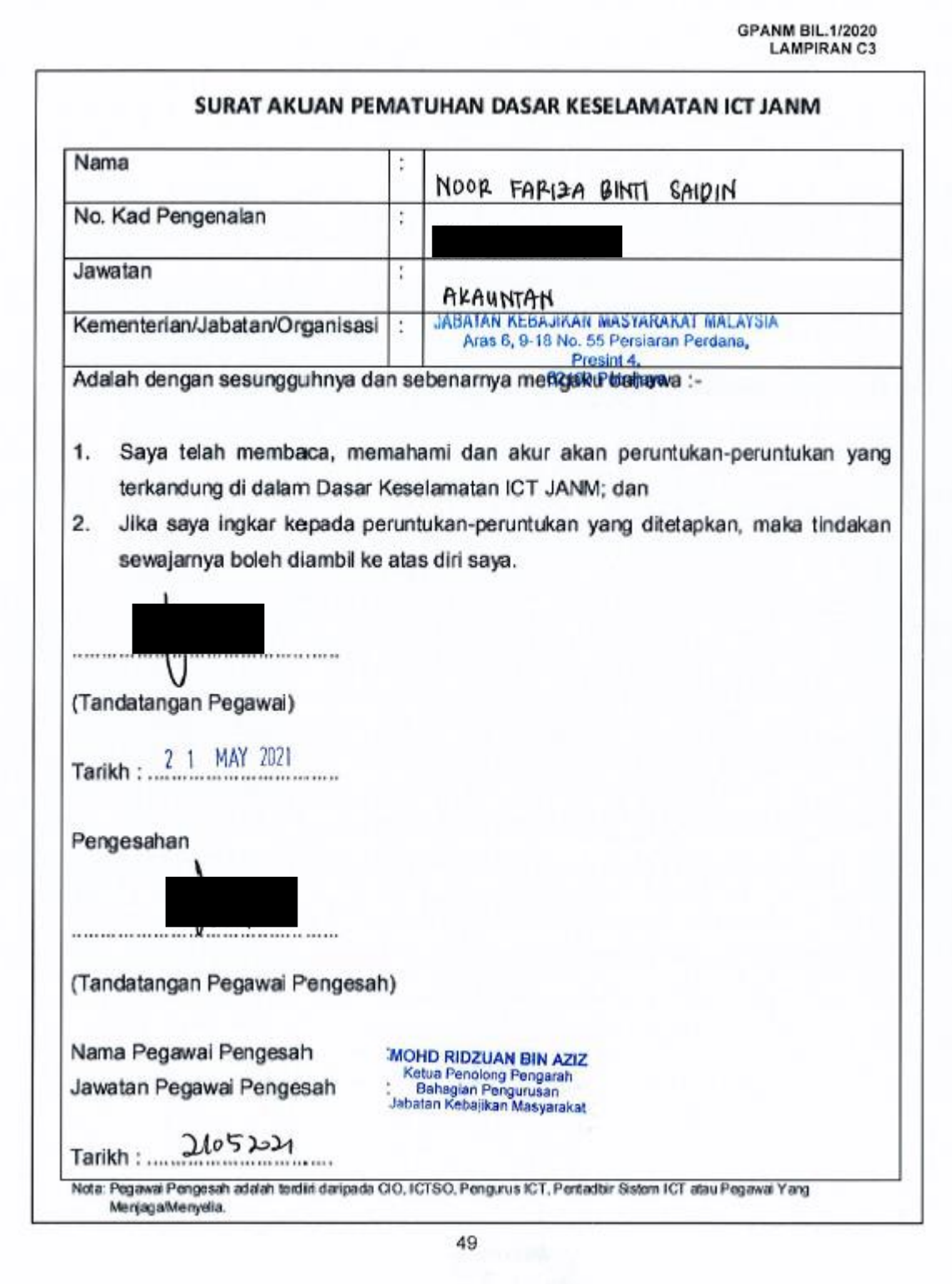

## **Windows devices**

- 1. Click Start or click in the search box and type cmd.
- 2. Press Enter, or click on the Command Prompt shortcut.
- 3. In the Command Prompt window, type ipconfig /all and press enter.
- 4. Multiple adapters may be listed. Each adapter should have a Physical Address. The Physical Address is the adapter's MAC address.

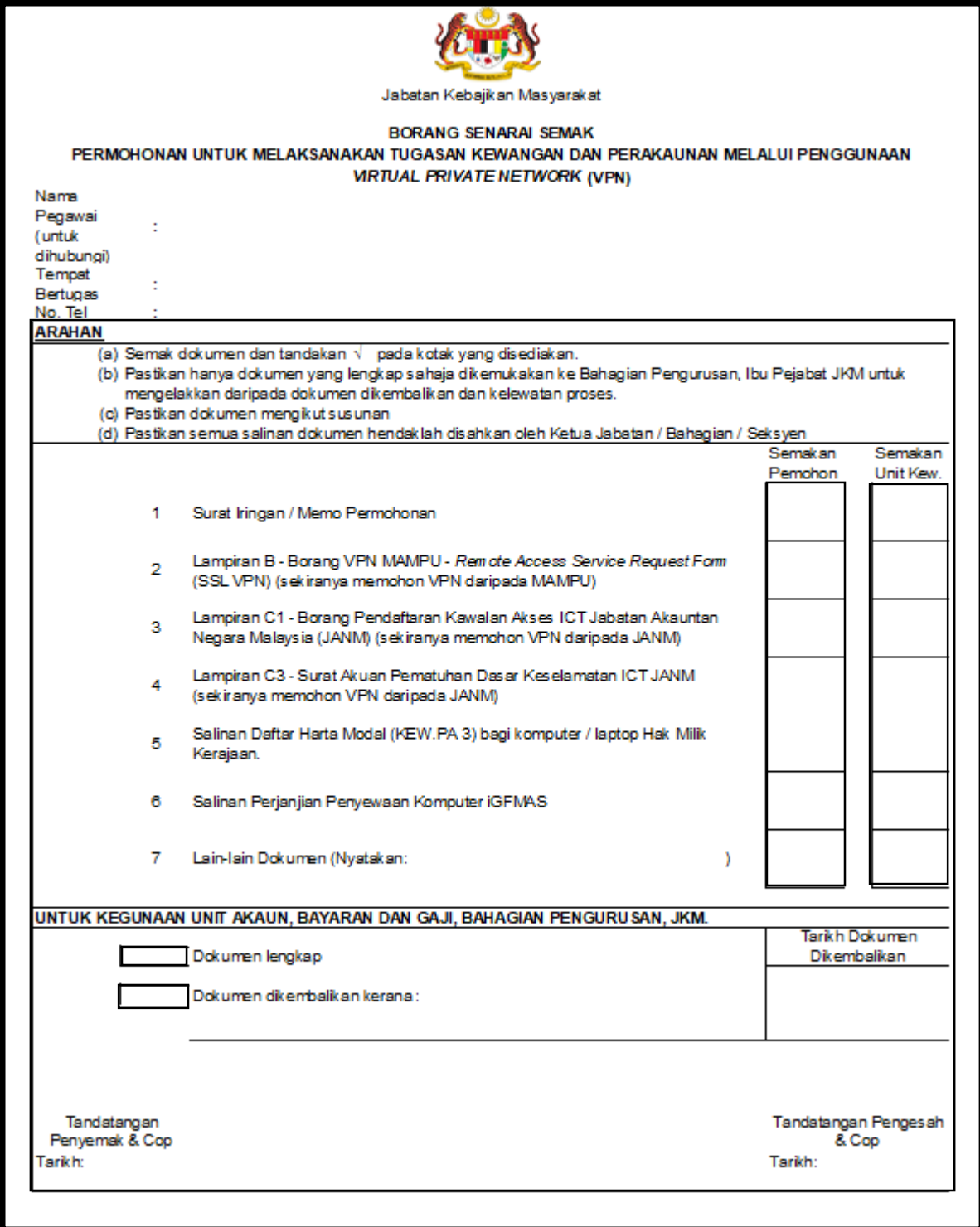